## 电子表格 数据格式

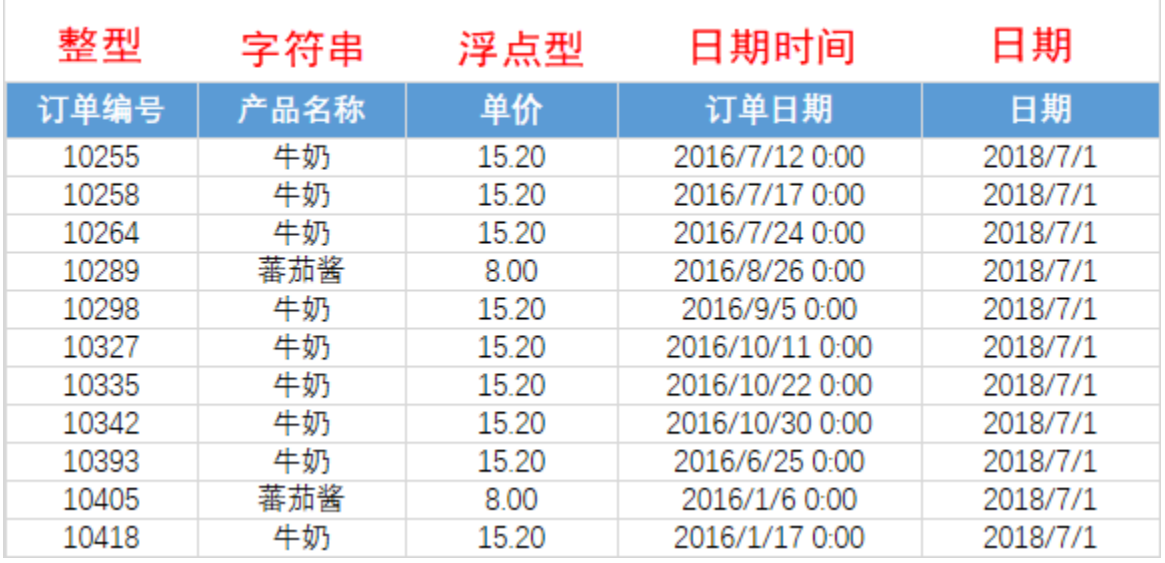

系统提供的数据格式有:整型、字符串、浮点型、日期时间、日期。

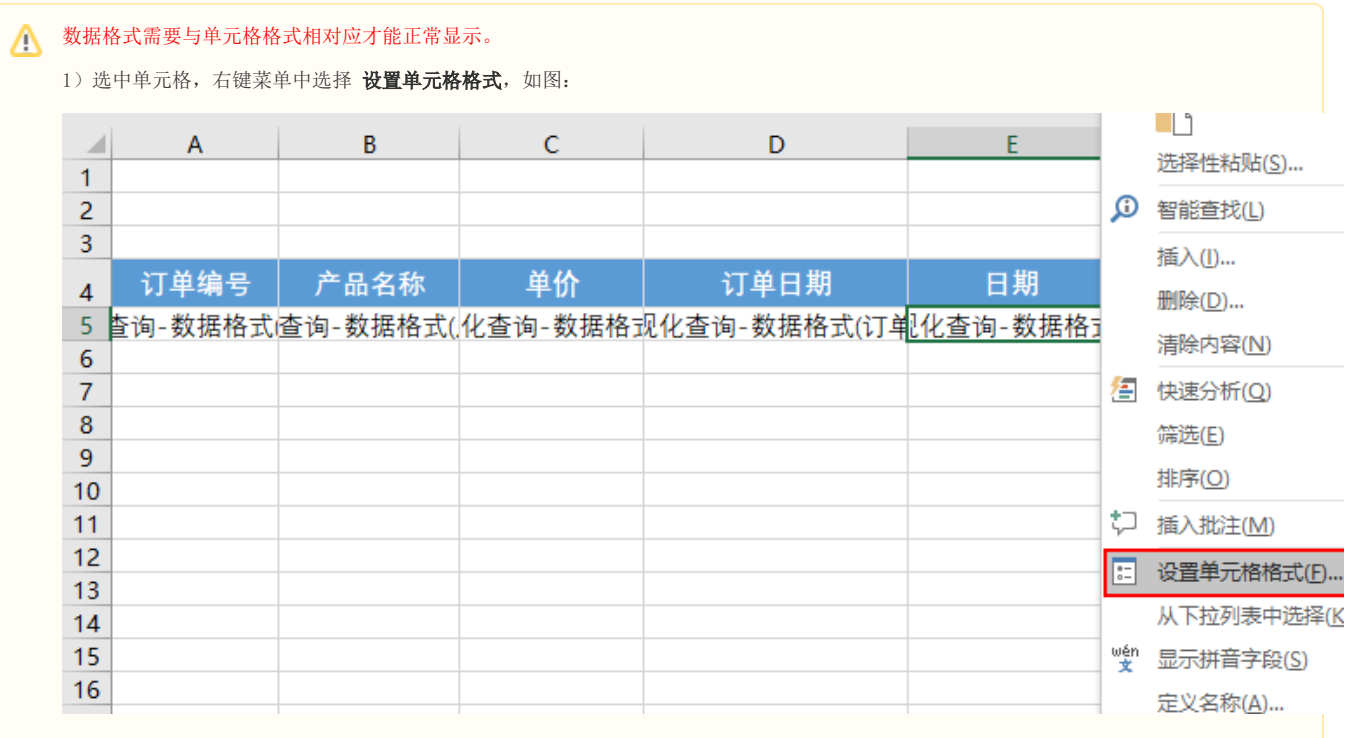

2) 弹出"设置单元格格式"窗口,选择"数字"分类页,设置单元格格式。

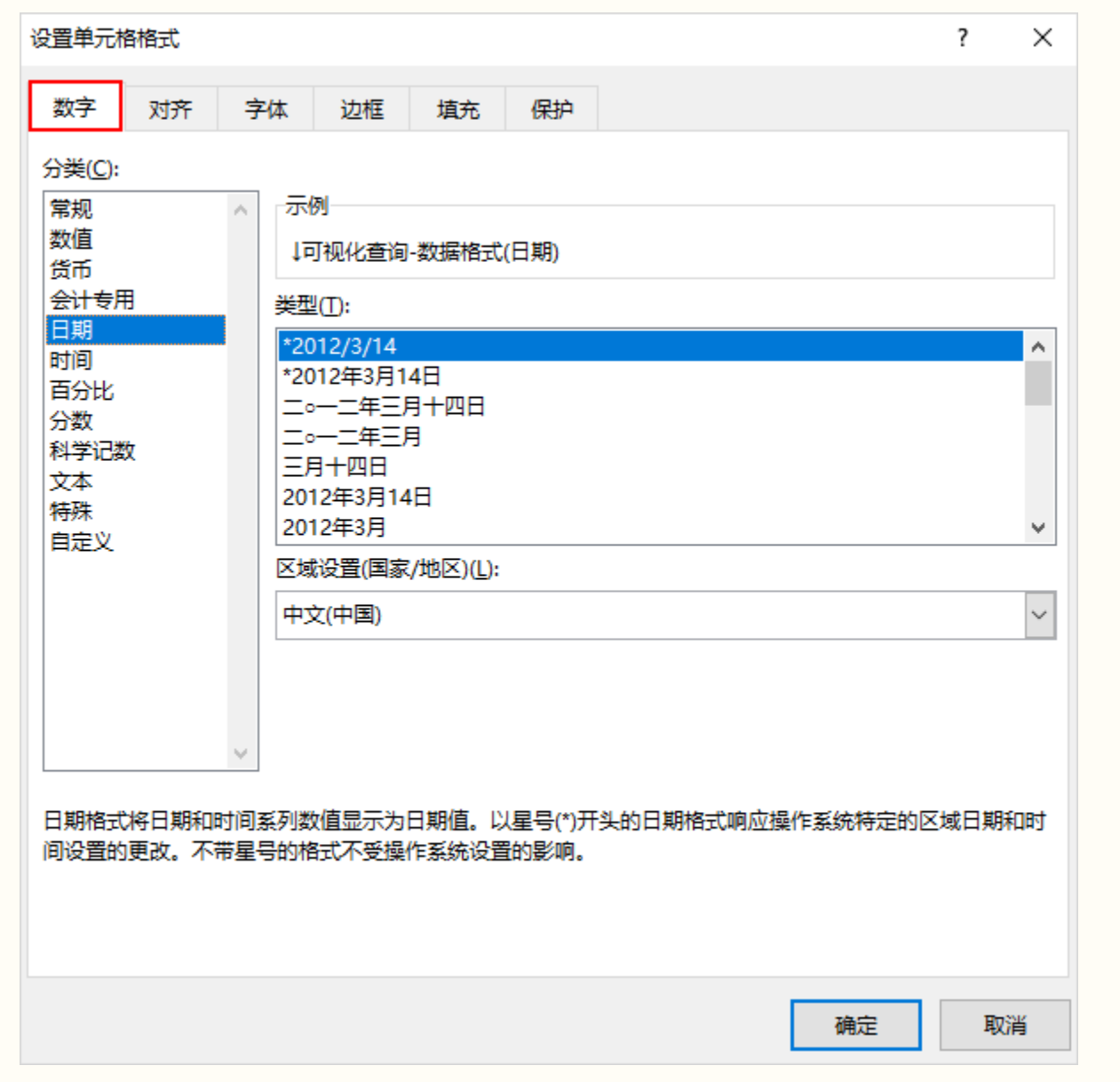